## **LT30 User Guide**

#### **Preparation**

- 1. It is recommended to use the TOSHIBA 4GB TF card to upgrade the LT30 operating system.
- 2. Download bl.bin (icon file), iROM.nb0 (startup file) and flash.dsk (image file) to your computer.

#### **How to upgrade the icon file, startup file and image file of LT30?**

- 3. Copy icon file, startup file and image file from your computer to the TF card.
- 4. Open the battery back cover and remove the battery.
- 5. Insert the TF card into LT30.
- 6. Install the battery and cover the battery back cover.
- 7. Press **[F2]** and **[Power]** button at the same time.
- 8. The data will be automatically upgraded from TF card to LT30.
- 9. The upgrade flow is bl.bin -> iROM.nb0 -> flash.dsk (icon file > startup file > image file).
	- **Warning**: Don't power off the device during upgrade which is as follows:

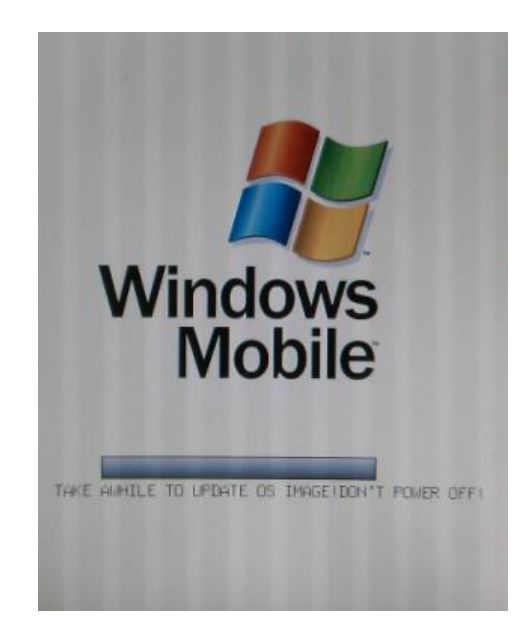

10. When the upgrade is completed, the LT30 will automatically start up.

**Note**: the first booting will last 2 to 3 minutes.

Shanghai Huace Navigation Technology Ltd. 599 Gaojing Road, Building D Shanghai, 201702, China

WWW.CHCNAV.COM Tel: +86 21 54260273 Stock Code: 300627

# **CHCNAV**

### **Operating system initialization settings**

11. When the first booting is completed, configure the LT30 as the tips on the screen.

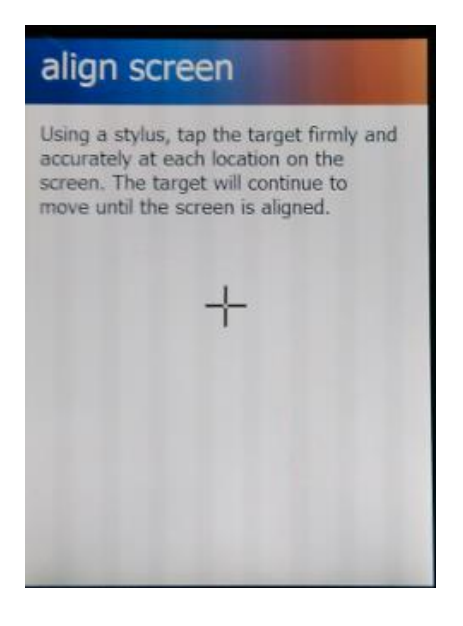

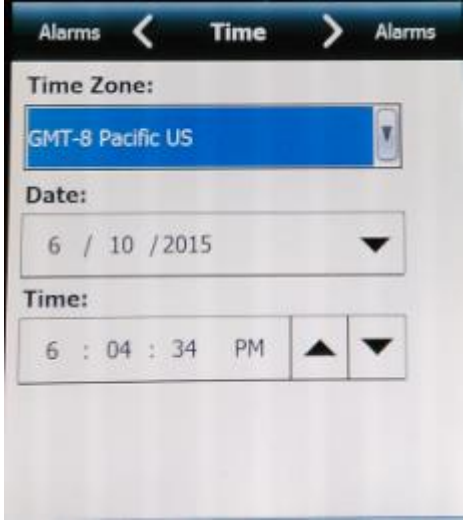